## Lincoln Land Community College

Wireless Access Configuration for Windows 7

Lincoln Land Community College (LLCC) provides free wireless Internet access as a convenience to students, employees and guests throughout the majority of our locations. The LLCC wireless network is currently undergoing an extensive upgrade to improve coverage and to increase security.

The upgraded LLCC wireless network is being deployed in stages and will initially be available only in a few areas. Maps indicating where the new wireless service can be found are located online a[t its.llcc.edu/wireless](http://its.llcc.edu/wireless) and at the ITS Helpdesk in Menard Hall. The following documentation will provide instruction for connecting to the new LLCC wireless network.

These instructions apply to devices that meet the following criteria:

- Microsoft Windows 7 or Windows Vista
- A wireless network adapter that supports 802.11b, 802.11g or 802.11n
- Current antivirus application (e.g. Trend Micro OfficeScan, Microsoft Forefront, AVG, etc.)

Because the digital security of our users is important to LLCC, we require that all (Student/Employee) wireless connections be encrypted. As a result, there are a few configuration settings that will need to be made. The instructions for this process are as follows:

- 1. Click on the wireless network icon in the lower left corner of the desktop.
- 2. Select the appropriate wireless network from the list of available wireless network connections.
	- Students and guests should use the connection LLCC-Student.
	- LLCC faculty and staff should use the connection LLCC-Employee.

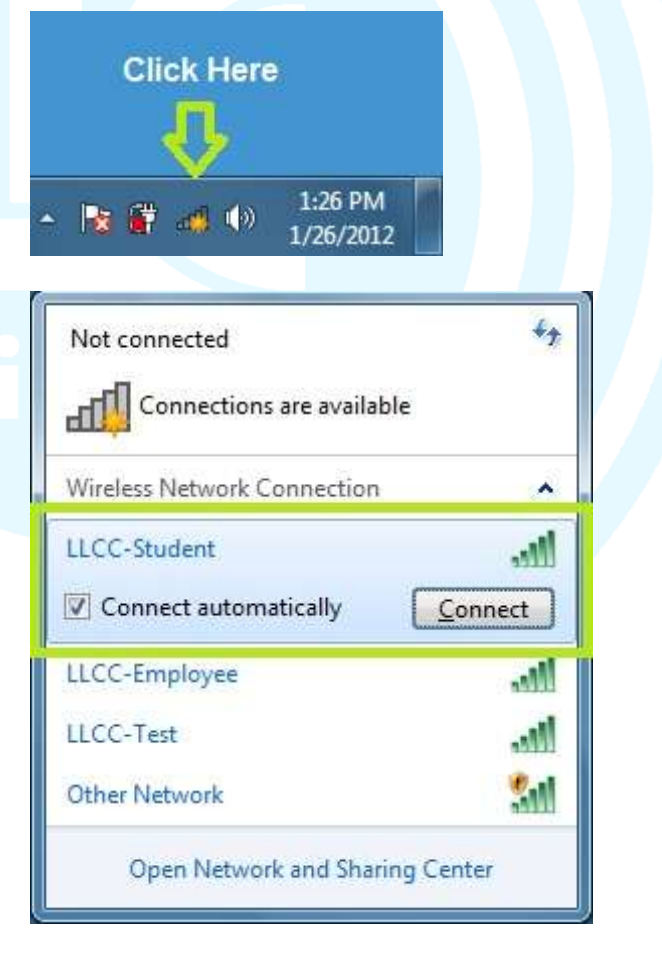

Last update 05/24/2011

## (Student/Employee/Guest) Wireless Access Configuration for (Platform)

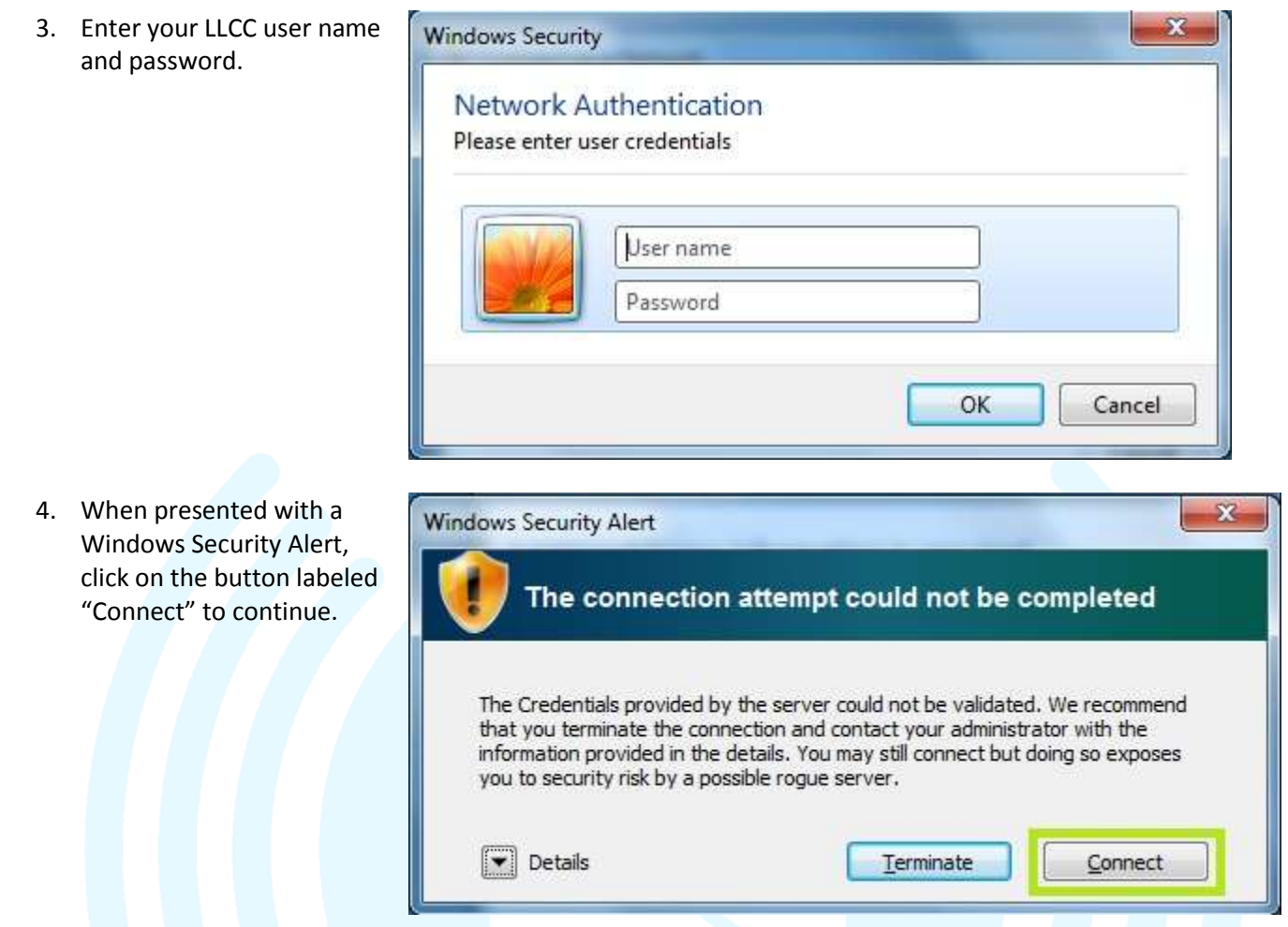

5. The laptop should now connect to the select LLCC wireless network. The key below will help you to understand what is taking place as the connection is made.

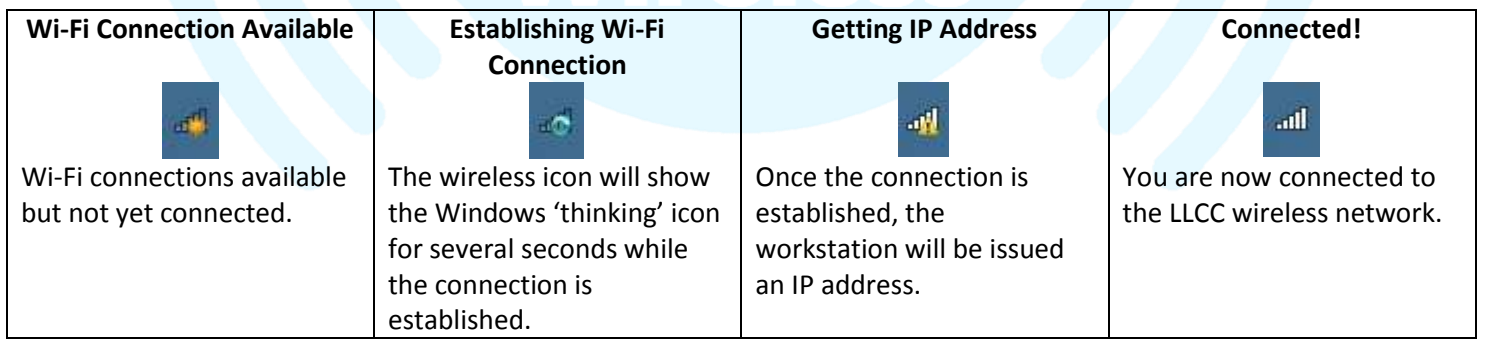

Please contact the ITS Helpdesk for assistance with wireless network connectivity.

- Web: help.llcc.edu (Students/Employee only)
- · Email: [HD@llcc.edu](mailto:HD@llcc.edu)
- Phone: (217) 786-2555
- Service window: Menard Hall, Room 1200

Lincoln Land Community College

Page **2** of **2**